## **送迎バスの予約**

## **教習の予定に合わせて「送迎バスの予約」をしましょう。**

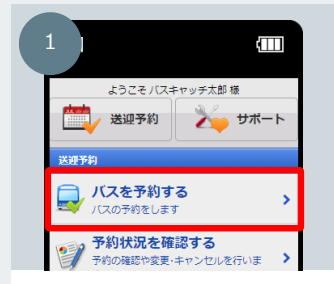

れんらくアプリのトップページから 「バスを予約する」リンクを選択し てください。

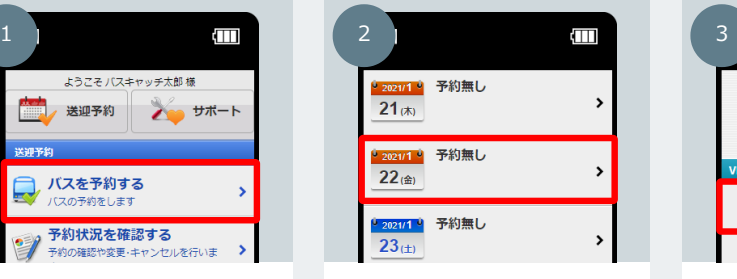

バスを予約したい日付を選択してくだ さい。 ※締切後の予約・キャンセルはできません

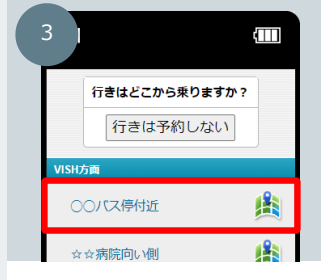

予約したい路線とお迎えの場所を指 定してください。

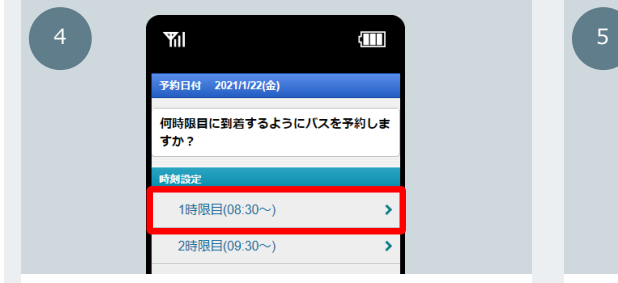

続いて学校行きの時間を選択します。 教習時間に合わせて指定してください。

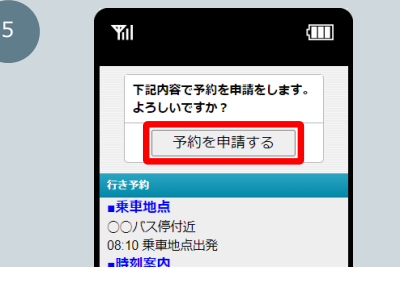

送迎の予約内容を確認して「予約を申請する」ボタンを 押してください。

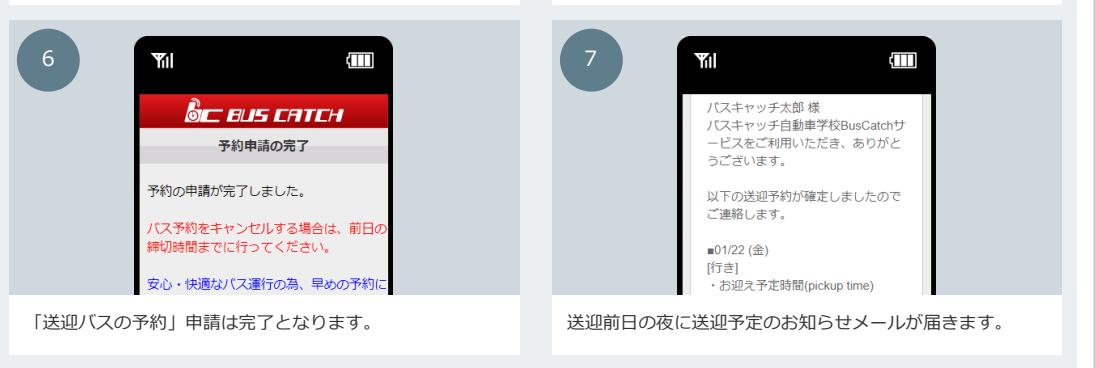

※締切時間を過ぎてしまったバスには乗車予約することが出来ません。詳しくは窓口までお問い合わせください。

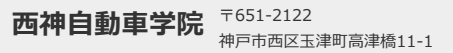

∩

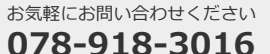